No. of Printed Pages: 3

**BCSL-057/S2** 

## Bachelor of Computer Application (Revised) (BCA) Term-End Examination December, 2018

## WEB PROGRAMMING LAB

Time: 1 Hour

Maximum Marks: 50

- Note: (i) There is one compulsory question in this paper of 40 marks.

  Rest 10 marks are for viva-voce.
  - (ii) You may use any IDE, Web server or Database backend to demonstrate the web application.

1. (a) Design and implement a website/web application consisting of three web pages having the following layout:

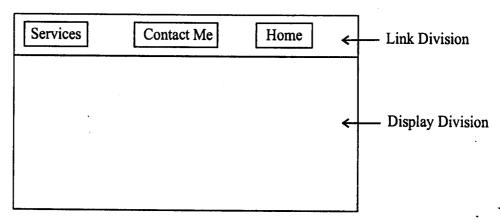

Fig. 1: Layout of Web Pages

Link division has three links—Home is a link to Home Page; Contact Me is a link to a page consisting of a form; and Services is a link to services offered by the organisation, it is created by a JSP program. Create the three pages having the same link division but different display division. The display division of these pages are described below:

(i) The Home Page should display a title "Service Portal". It should also display an unordered list in the display division as shown below:

## Service Portal

- Please look for our services here.
- All services are complementary.
- For details contact us.

(Only display division is shown)

(ii) Write a JSP program to create a services page. You must first create a database "ServicePortal" having a single relation/table

ServiceList (service\_name, description, hoursofsupport). Enter 3-4 records in the database.

The JSP program should query the database and display the information in the following format:

| Service Name   | Description                      | Hours |
|----------------|----------------------------------|-------|
| Web Design     | Provide help for Web design      | 60    |
| Online payment | Allows portal design for payment | 100   |
| :              |                                  |       |

(Only display division is shown)

(iii) Contact me page should display a HTML/JSP form as shown below. (you need not write code for handling the form).

| Contact Me  |
|-------------|
| Your Name : |
| SUBMIT      |

(Only display division is shown)

(b) Create an external CSS file that formats all the three pages as per the layout of Figure 1. The CSS file should also make the background colour of link division as Green.